## **Access Observer**

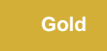

**Observer** is made up of two components, the ServiceNow application that pushes data to the **Perspectium Integration Mesh** and the user interface ( **Observer UI**) that sits in the **Integration Mesh** for you to see real time data collection and analytics of your instance.

You can start using **Observer** by [configuring](https://docs.perspectium.com/display/gold/Configure+your+Observer+properties+in+ServiceNow) the ServiceNow application and/or using the **[Observer UI.](https://docs.perspectium.com/display/gold/Use+Observer)**

To access the **Observer UI** from your ServiceNow instance, in the top left-hand navigation window type **Observer UI**. Then, click the **Observer UI** module that appears underneath the navigation window. If you're not automatically redirected to Observer in a separate browser tab, check your browser's settings to make sure that you are **allowing popups** from [ServiceNow.com](http://servicenow.com/).

[blocked URL](http://doc.perspectium.com/s/en_US/7801/0ac8ad8167063a2d16fb426a10b9044cf4bf1b17/_/images/icons/emoticons/information.svg) **NOTE:** To easily access Observer later, click the icon to save **Observer UI** to your ServiceNow favorites.

## **Similar topics**

- [Execute bulk shares for a group share](https://docs.perspectium.com/display/gold/Execute+bulk+shares+for+a+group+share)
- [Modify an existing group share](https://docs.perspectium.com/display/gold/Modify+an+existing+group+share)
- [Reorder bulk shares in a group share](https://docs.perspectium.com/display/gold/Reorder+bulk+shares+in+a+group+share)
- [Create a copy of a group share](https://docs.perspectium.com/display/gold/Create+a+copy+of+a+group+share)
- [Delete a group share](https://docs.perspectium.com/display/gold/Delete+a+group+share)

## **Contact Perspectium Support**

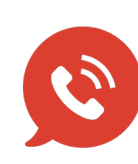

**US: [1 888 620 8880](tel:18886208880) UK: [44 208 068 5953](tel:442080685953)**

**[support@perspectium.com](mailto:support@perspectium.com)**